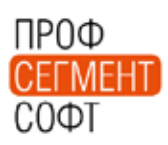

Уважаемые дамы и господа.

Представляем вашему вниманию инструкцию по использованию АНАЛОГОВ МЦ и использованию функционала Технологических Кодов (ТК).

## **Использование аналогов МЦ в ПК ПС-4.**

(Краткая методика использования)

Механизм Аналогов МЦ разработан с целью упрощения технологической настройки БД при использовании идентичных профилей, имеющих разные артикулы. Ярким примером могут служить многочисленнее клоны системы Provedal, а также клоны распространенных ПВХ систем, например, КВЕ.

Опишем использование Аналогов на примере систем Rehau Basic (основные профили) и Reachmont (аналоги).

В окне МЦ для профилей коробки, створки и импоста системы Rehau Basic включается опция «Осн.»

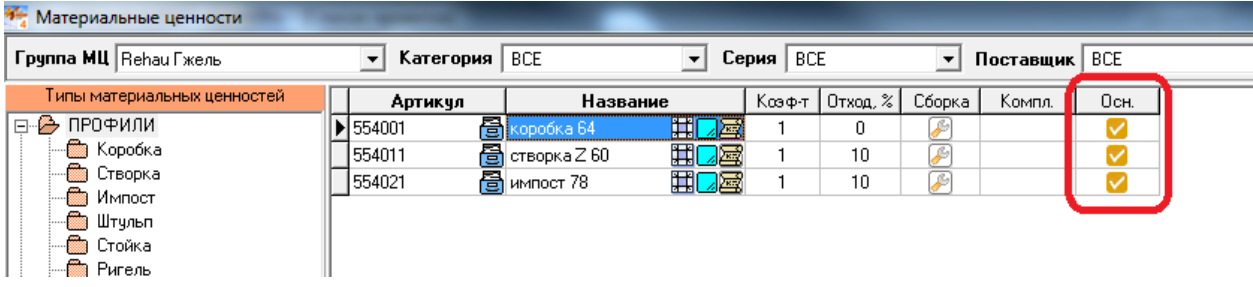

После выполнения этой операции в окне выбора «Аналог» появляется возможность выбора именно этих артикулов как основных для профиля аналога. Назначаем для профилей-аналогов основные профили:

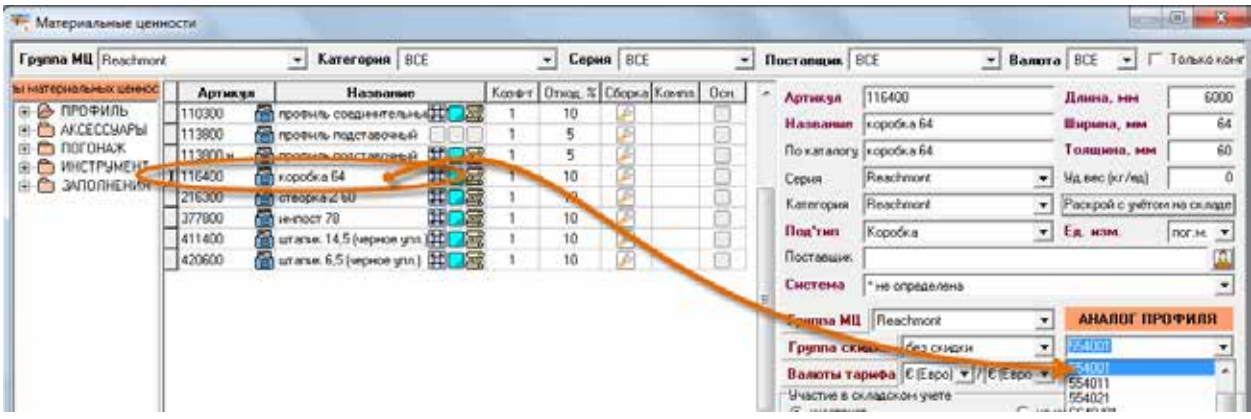

Теперь, профиль артикула 116400 является полным АНАЛОГОМ профиля арт. 554001. Это означает, что все разделы Конструктива, настроенные для арт. 554001, автоматически действуют и для арт. 116400.

Выполнив такую же операцию для профилей створки и импоста (арт. 216300 и арт. 377800) – назначив им основные профили соответственно (створку и импост Rehau Basic) – будем иметь полный аналог. Таким образом для построения конструкций достаточно создать Систему Конструкций и описать в ней применение профилей-аналогов:

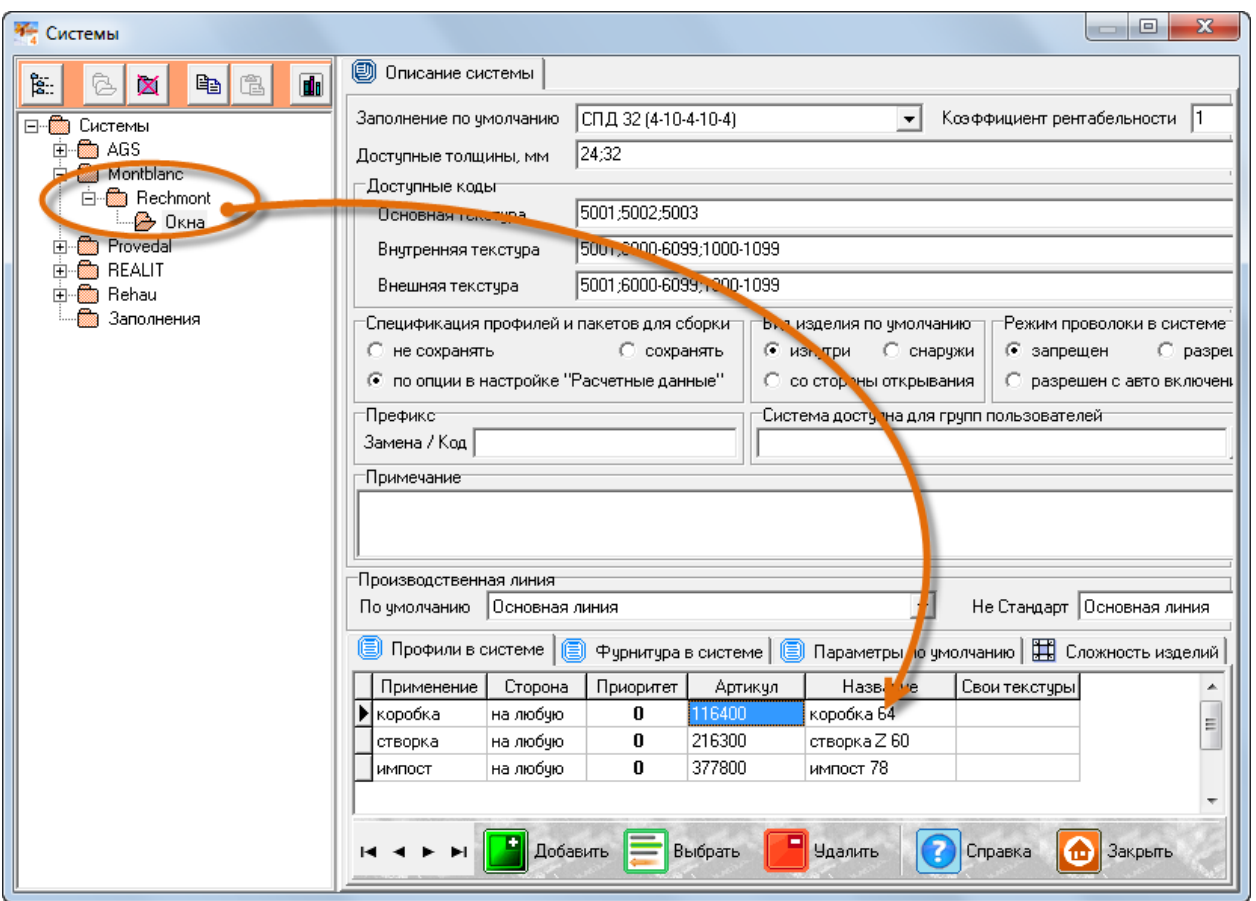

В случае если для профилей-аналогов используются какие-либо комплектующие отличные от используемых для основных профилей следует использовать механизм Технологических кодов. Примером может служить применение в конструкциях штапика. Для конструкций из профиля Rehau используются штапики Rehau, в конструкциях из Reachmont – соответствующие артикулы.

Штапик описывается в разделе Конструктива «Заполнения», в Спецификации толщин для Групп Заполнений. Если не предпринять никаких действий, то на конструкции Reachmont будет устанавливаться штапик Rehau.

Для автоматического расчета соответствующей Спецификации используем Технологические Коды (далее - ТК).

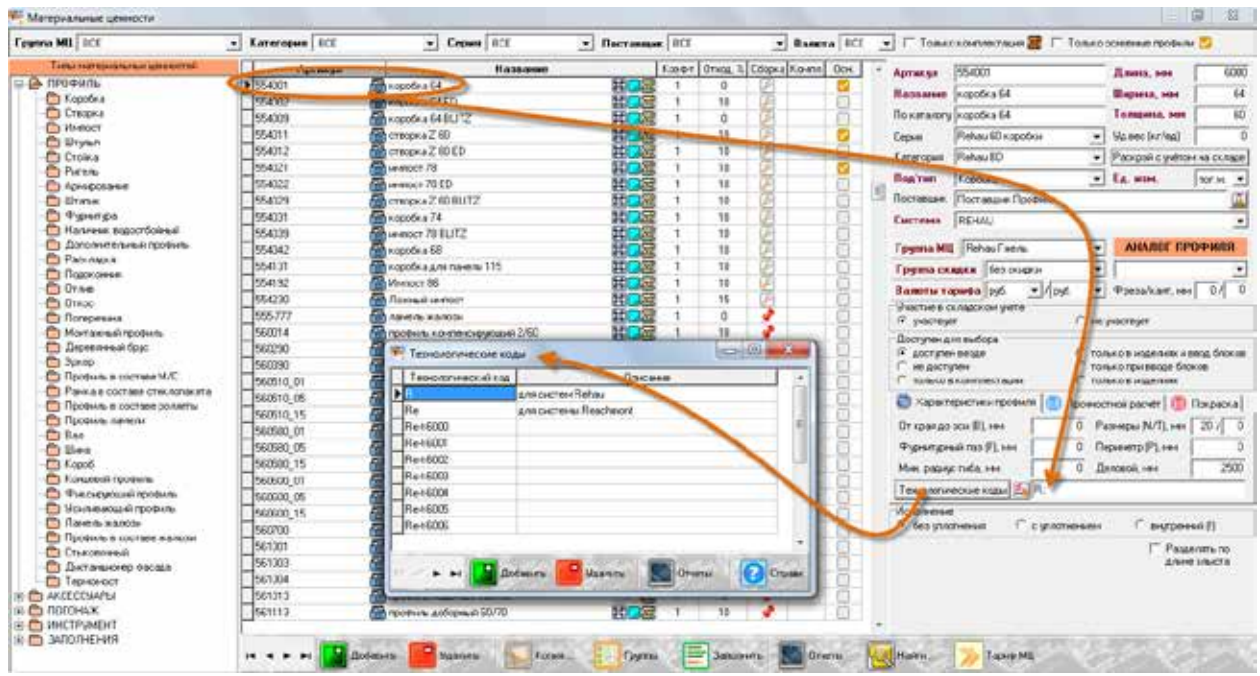

Сначала определяем необходимые ТК. При необходимости для каждого ТК создаем текстовое описание – для чего он предназначен. (Вообще ТК – это некий набор символов, выполняющих роль признака, для одного или нескольких, артикулов.) В данном примере для профилей Rehau используем ТК=«**R**», для профилей Reachmont ТК=«**Re**». ТК назначается ТОЛЬКО для профилей, которые входят с Систему Конструкций. Т.е. для коробки, створки и импоста. Для профиля штапика назначать ТК не надо.

Далее описываем в Заполнениях применение артикулов штапика с использованием параметра «Для технологического кода контейнера» с нужным значением:

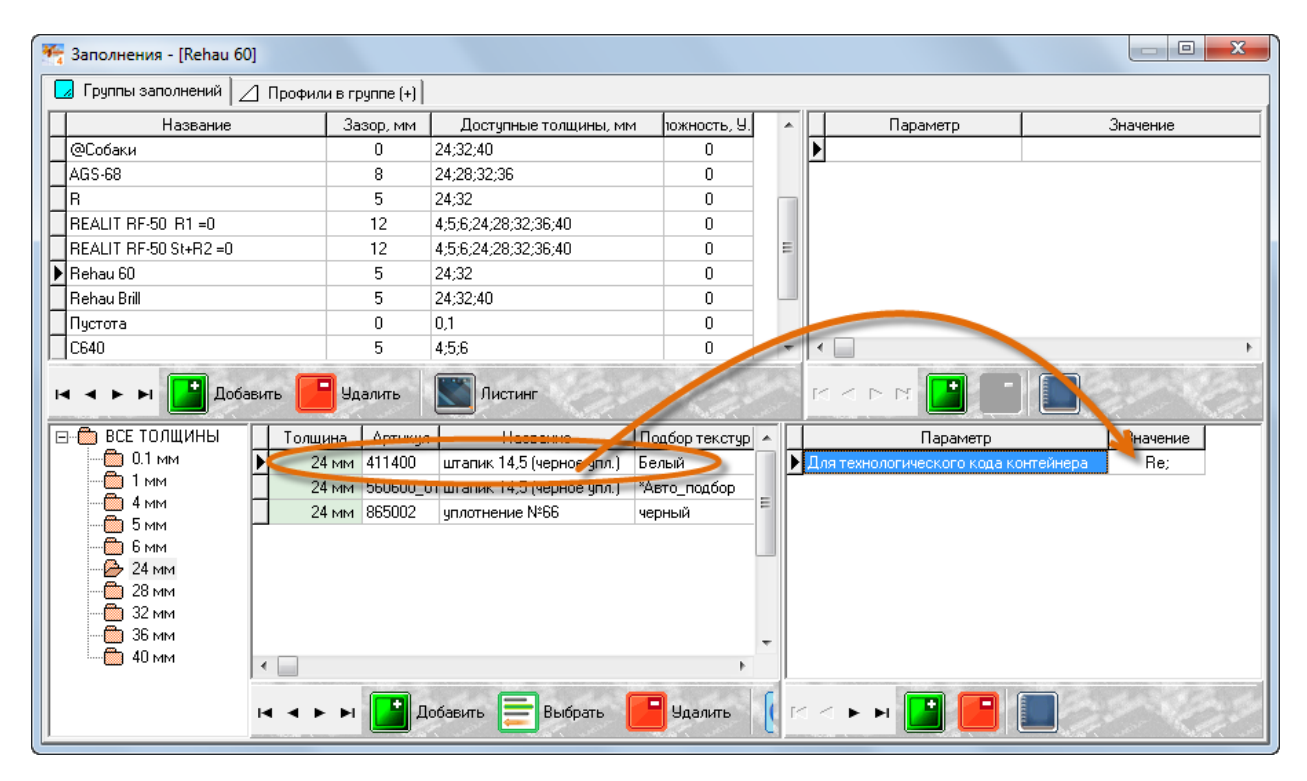

Теперь для конструкций будет использоваться нужный артикул штапика.

Аналогично следует проводить настройку в других разделах Конструктива – Составах, Соединениях.

Также механизм ТК может быть использован и без использования Аналогов профилей, например, при настройке фасадных конструкций. Например, для описания Составов для Стоек.

В качестве примера применения ТК при настройке систем стойка-ригель приведем следующий пример:

В витражах часто применяется узел стыковки стойки по длине – в терминах ПК ПС4: деление по уровням. Обычно в месте стыковки двух отрезков стойки применяется набор из профиля кронштейна (индивидуального для каждого артикула стойки), крепежных и дополнительных элементов. Пример на эскизе:

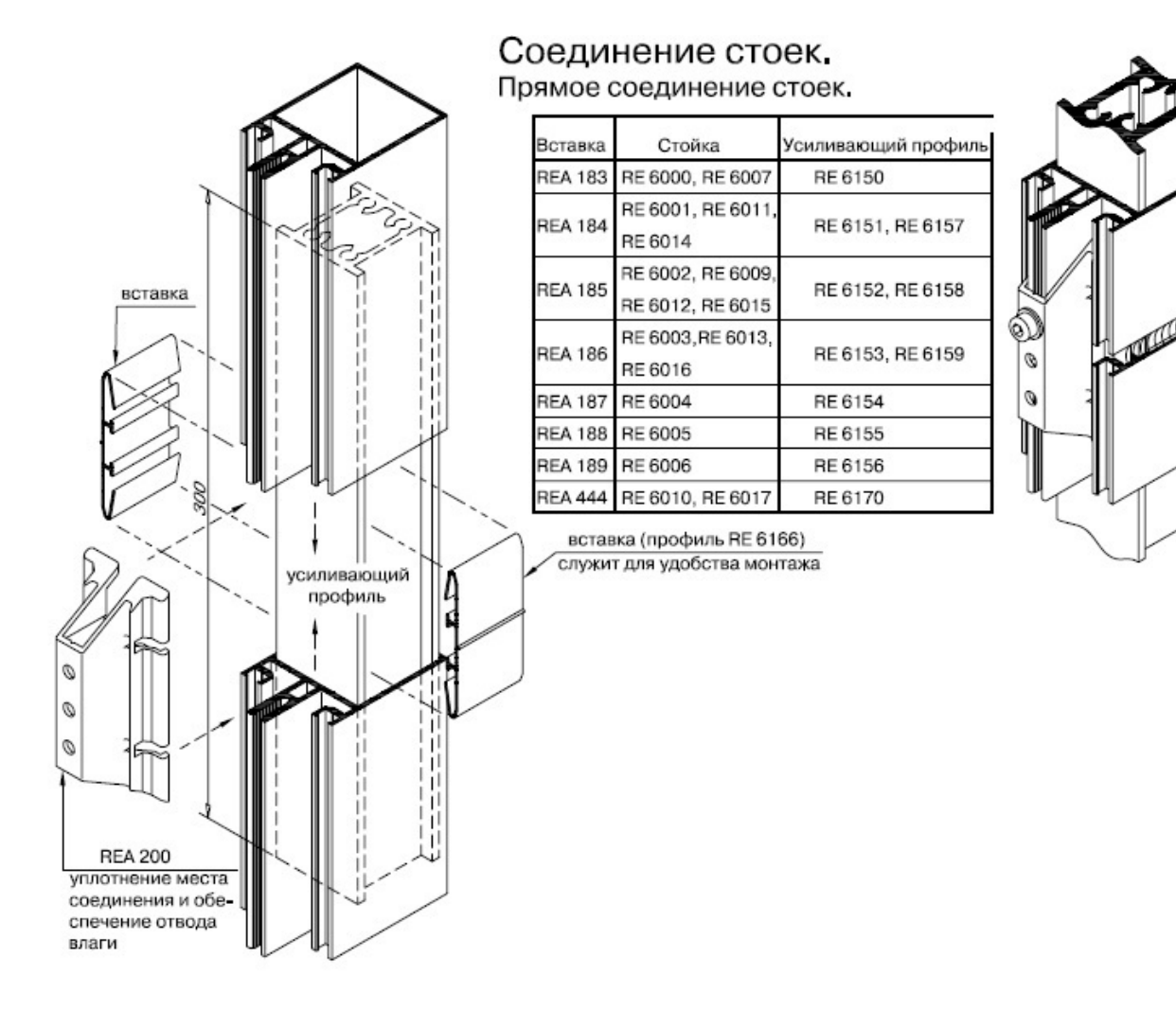

На эскизе хорошо видно, что арт. REA 200, а также артикулы саморезов и силикон – будут являться универсальными для нескольких артикулов Стоек. В то же время «Усиливающий профиль» и вставка (RE 6166) – для каждого артикула Стойки индивидуальные. Не важно, как эти комплектующие рассчитываются в Спецификации – штучными элементами или нарезаются из профилей. В любом случае весь это узел – Состав. Параметры Состава применяются по необходимости, а мы сейчас рассмотрим методику применения ТК в данном случае.

В Спецификации Состава описываются все необходимые комплектующие. Например, штучный арт. REA 200:

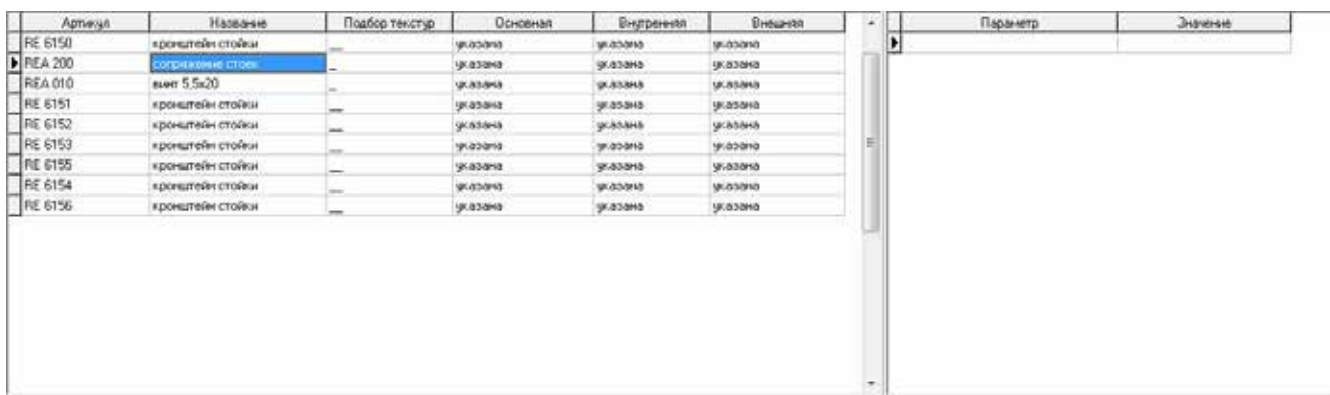

В данном случае никаких параемтров не применяли – артику устанавливается в любом случае, в количеств =1 шт.

А усиливающий профиль описывается так:

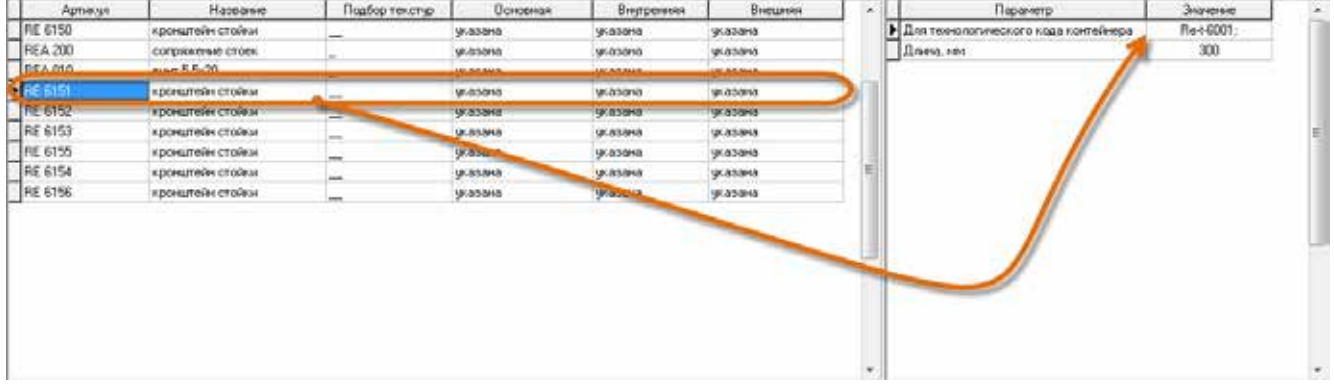

Указана длина заготовки (кронштейн изготавливается путем раскроя профиля на предприятии) и параметр «Для технологического кода контейнера». Аналогично описываются усиливающие элементы для других артикулов стоек – в Спецификации арт. RE 6150 – RE 6156.

Аналогично может быть удобно настраивать и другие Составы. Например, составы верхних и нижних опор («башмаков») и т.п.

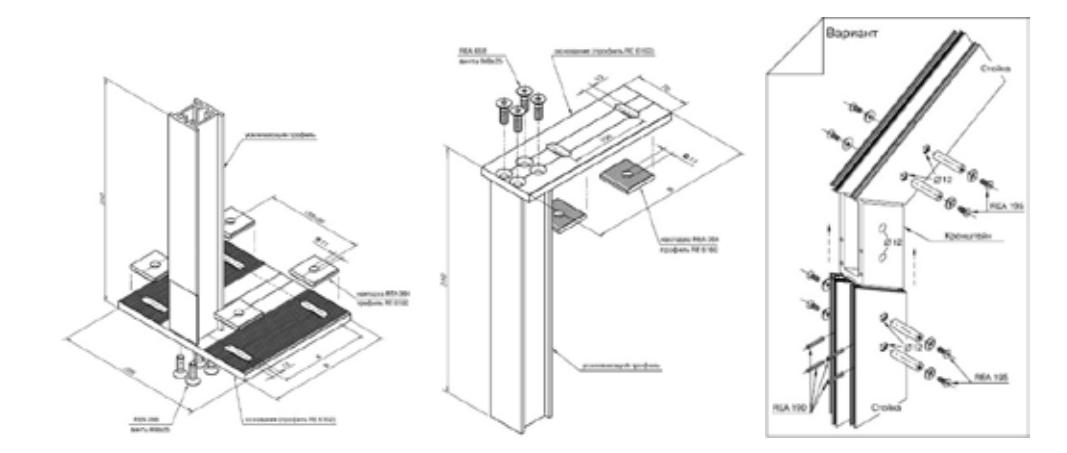

С уважением, Служба технической поддержки ПрофСегмент